# 常用网络命令

# V 1.3

# 客服部 -2013

# 深圳磊科实业有限公司

版本控制

| 版本号  | 修改说明         | 修改人 | 时间       |
|------|--------------|-----|----------|
| V1.1 | 新建文档结构以及基本   | Wy  | 2013.3.4 |
|      | 内容           |     |          |
| V1.2 | 增加第四章 DNS 内容 | Wv  | 2013.3.6 |
| V1.3 | 增加第五章其他 cmd  | Wy  | 2013.3.8 |

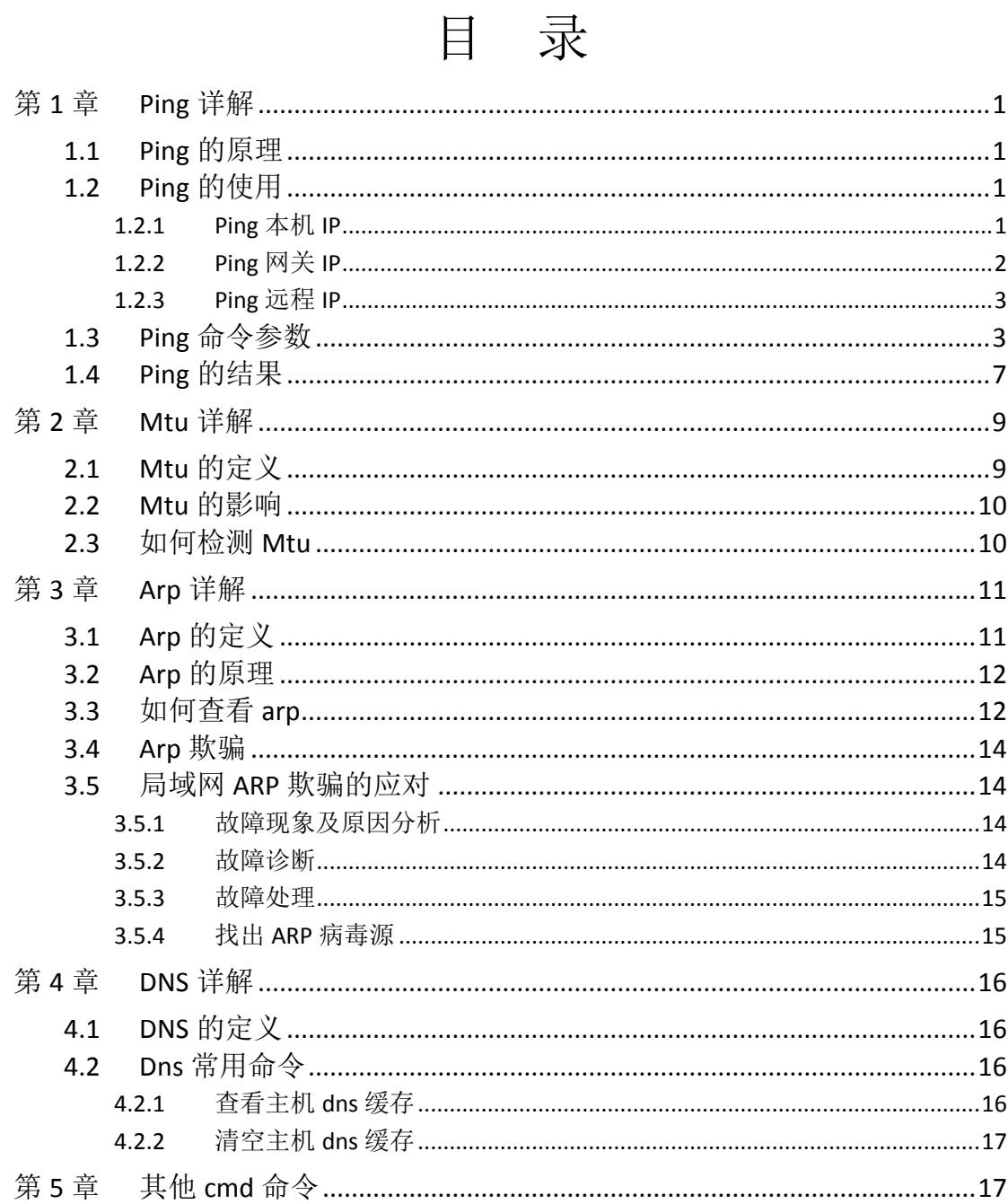

# <span id="page-3-0"></span>第**1**章 **Ping** 详解

### <span id="page-3-1"></span>**1.1 Ping** 的原理

ping 不仅仅是 windows 下的命令, 在 unix 和 linux 下也有这个命令, ping 只是一个通信协议,是 ip 协议的一部分,tcp/ip 协议的一部分,Ping 在 Windows 系下是自带的一个可执行命令。利用它可以检查网络是否能够连通,用好它可以 很好地帮助我们分析判[定网络故障。](http://baike.baidu.com/view/76955.htm)应用格式:Ping IP [地址。](http://baike.baidu.com/view/3930.htm)该命令还可以加 许多参数使用。

#### 使用 Ping 检查连通性有六个步骤:

1. 使用 ipconfig /all 观察本地网络设置是否正确;

2. Ping 127.0.0.1,127.0.0.1 回送地址 Ping 回送地址是为了检查本地 的 TCP/IP 协议有没有设置好;

3. Ping 本机 IP 地址,这样是为了检查本机的 IP 地址是否设置有误;

4.Ping 本网网关或本网 IP 地址,这样的是为了检查硬件设备是否有问题, 也可以检查本机与本地网络连接是否正常;(在非局域网中这一步骤可以忽 略)

5.Ping 本地 DNS 地址,这样做是为了检查 DNS 是否能够将 IP。

6. Ping 远程 IP 地址,这主要是检查本网或本机与外部的连接是否正常。

## <span id="page-3-2"></span>**1.2 Ping** 的使用

#### <span id="page-3-3"></span>**1.2.1 Ping** 本机 **IP**

例如本机 IP 为 192.168.10.10,则执行命令 Ping192.168.10.10。如果网卡 安装配置没有问题,则应有类似下列显示:

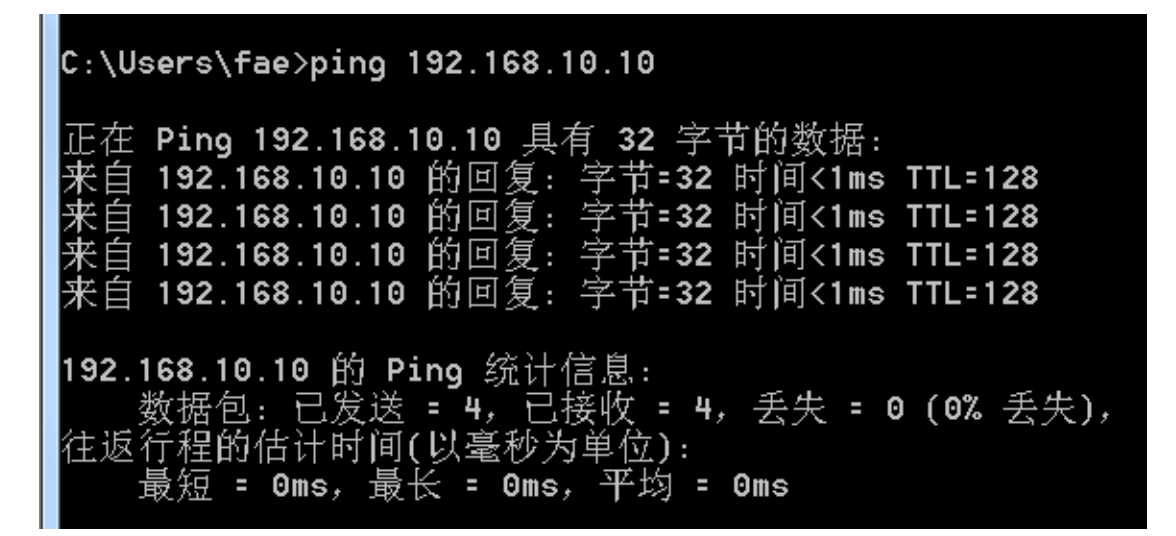

若此命令显示内容为:Request timed out,则表明网卡安装或配置有问题。 将网线断开再次执行此命令,如果显示正常,则说明本机使用的 IP 地址可能与 另一台正在使用的机器 IP 地址重复了。如 果仍然不正常,则表明本机网卡安装 或配置有问题,需继续检查相关网络配置。

## <span id="page-4-0"></span>**1.2.2 Ping** 网关 **IP**

假定网关 IP 为:192.168.10.1,则执行命令 Ping192.168.10.1。在 MS-DOS 方 式下执行此命令,如果显示类似以下信息:

| C:\Users\fae>ping 192.168.10.1                                                                                                    |  |  |  |  |
|----------------------------------------------------------------------------------------------------|--|--|--|--|
| 正在 Ping 192.168.10.1 具有 32 字节的数据:<br>来自 192.168.10.1 的回复: 字节=32 时间<1ms TTL=64<br>来自 192.168.10.1 的回复: 字节=32 时间<1ms TTL=64<br>来自 192.168.10.1 的回复: 字节=32 时间<1ms TTL=64<br>来百 192.168.10.1 的回复: 字节=32 时间<1ms TTL=64 |  |  |  |  |
| 192.168.10.1 的 Ping 统计信息:<br>数据包:已发送 = 4,已接收 = 4,丢失 = 0 (0% 丢失),<br>往返行程的估计时间(以毫秒为单位):<br>最短 = 0ms, 最长 = 0ms, 平均 = 0ms                                                                                            |  |  |  |  |

则表明局域网中的网关路由器正在正常运行。反之,则说明网关有问题。

## <span id="page-5-0"></span>**1.2.3 Ping** 远程 **IP**

这一命令可以检测本机能否正常访问 Internet。比如本地电信运营商的 IP 地址为:8.8.8.8。在 MS-DOS 方式下执行命令:Ping 8.8.8.8,如果屏幕显示:

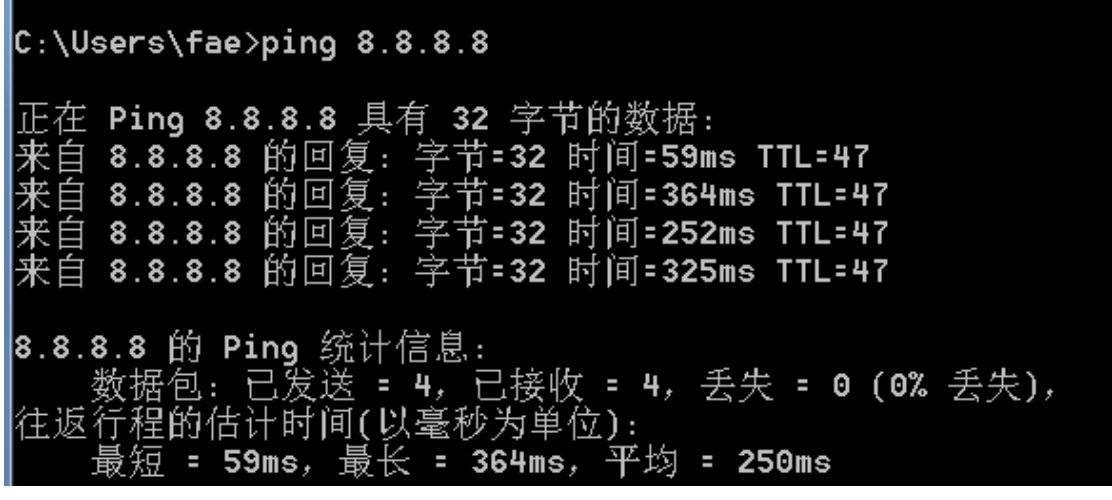

则表明运行正常,能够正常接入互联网。反之,则表明主机文件 (windows/host)存在问题。

## <span id="page-5-1"></span>**1.3 Ping** 命令参数

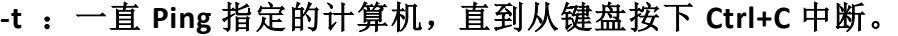

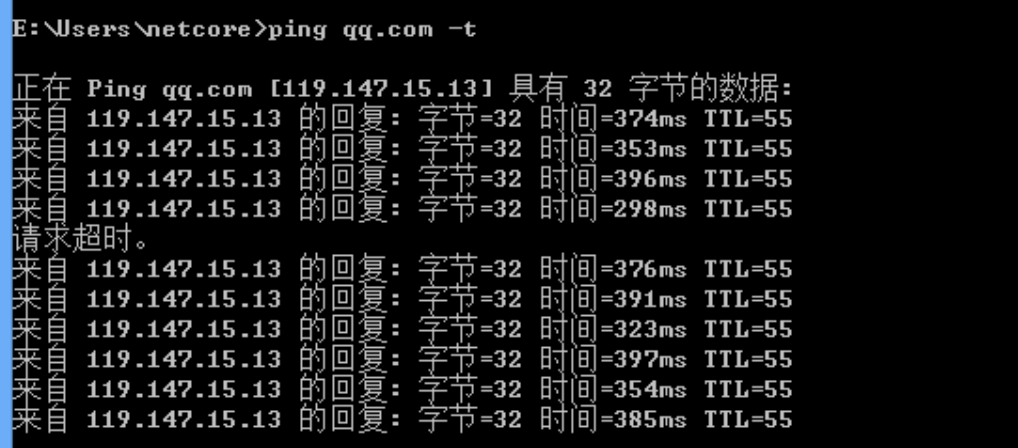

-l :发送指定数据量的 ECHO 数据包。默认为 32 字节;最大值是 65500byte。

E: \Users\netcore>ping qq.com -1 1460 正在 Ping qq.com [119.147.15.13] 具有 1460 字节的数据: 

-f : 在数据包中发送"不要分段"标志, 数据包就不会被路由上的网关分 段。通常你所发送的数据包都会通过路由分段再发送给对方,加上此参数以 后路由就不会再分段处理。

 $\mathbf{I}$ 

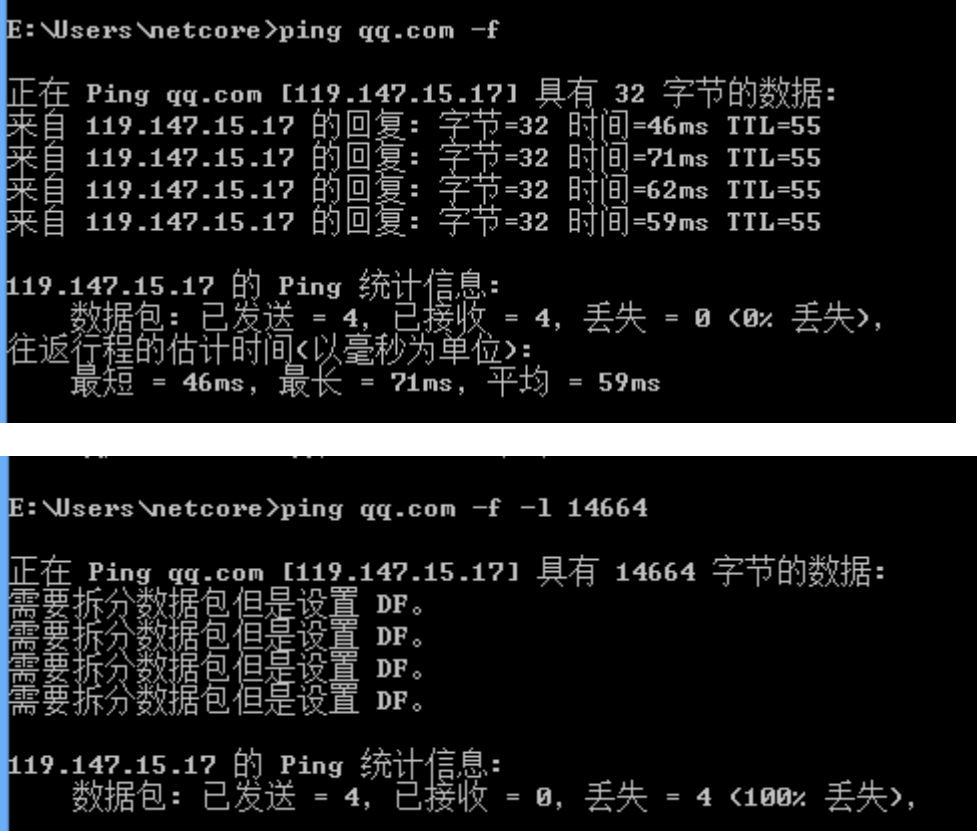

-i : 将"生存时间"字段设置为 TTL 指定的值。指定 TTL 值在对方的系统 里停留的时间。同时检查网络运转情况的。

E: Wsers \netcore > ping qq.com  $-i$  5 正在 Ping qq.com [119.147.15.17] 具有 32 字节的数据: 止住 Ping qq.com [119.147.15.17] 具有 32<br>来自 202.98.98.1 的回复: TTL 传输中过期。<br>来自 202.98.98.1 的回复: TTL 传输中过期。<br>来自 202.98.98.1 的回复: TTL 传输中过期。<br>来自 202.98.98.1 的回复: TTL 传输中过期。 <mark>119.147.15.17 的 Ping 统计信息:</mark><br> 数据包: 已发送 = 4, 已接收 = 4, 丢失 = 0 <0x 丢失>, E:\Users\netcore>ping qq.com -i 55 正在 Ping qq.com [119.147.15.17] 具有 32 字节的数据: ### 119.147.15.17 的回复: 字节=32 时间=50ms TTL=55<br>来自 119.147.15.17 的回复: 字节=32 时间=50ms TTL=55<br>来自 119.147.15.17 的回复: 字节=32 时间=52ms TTL=55<br>来自 119.147.15.17 的回复: 字节=32 时间=70ms TTL=55<br>来自 119.147.15.17 的回复: 字节=32 时间=60ms TTL=55  $\vert$ 

-r :在"记录路由"字段中记录传出和返回数据包的路由。通常情况下, 发送的数据包是通过一系列路由才到达目标地址的,通过此参数可以设定, 想探测经过路由的个数。限定能跟踪到 9 个路由。

```
E:\Users\netcore>ping qq.com -r
必须为选项 —r 提供值。
E:\Users\netcore>ping qq.com -r 5
正在 Ping qq.com [119.147.15.17] 具有 32 字节的数据:<br>来自_119.147.15.17 的回复: 字节=32 时间=128ms TTL=55
   路由:221.237.6.32 →
          202.98.114.82 ->
          171.208.205.94 -171.208.202.129 ->
          202.97.32.69
来自 119.147.15.17 的回复: 字节=32 时间=147ms TTL=55
   路由:221.237.6.32 →
          202.98.114.82 ->
          171.208.205.94 ->
          171.208.202.129 - \rangle202.97.32.69
来自 119.147.15.17 的回复: 字节=32 时间=172ms TTL=55
   路由: 221.237.6.32 ->
          202.98.114.82 ->
          171.208.205.94 ->
          171.208.202.129 ->
          202.97.32.69
来自_119.147.15.17 的回复: 字节=32 时间=273ms TTL=55
   路由:221.237.6.32 →>
          202.98.114.82 ->
          171.208.205.94 -171.208.202.129 ->
          202.97.32.69
```
**Tracert** 路由追踪

```
E: \Users \netcore>tracert qq.com
通过最多 30 个跃点跟踪
到 qq.com [119.147.15.17] 的路由:
                              ← 21 毫秒 192.168.1.1
        ←1 毫秒
                   ◁ 毫秒
  \overline{2}1 \overline{ms}1 ms
                              1 ms 192.168.10.1
        17 ms
                  19 ms
                             53 ms 1.72.70.125.broad.cd.sc.dynamic.163data.com.cn
  \mathbf{R}125.70.72.11
       231 ms
                  29 ms
                             22 ms
                                     202.98.114.77
  \overline{4}59 ms
                  41 ms
                             62 ms
  5
                                     202.98.98.1
  \boldsymbol{6}75 ms
                  64 ms
                             90 ms
                                     202.97.44.218
  7
        69 ms
                  49 ms
                             67 ms
                                     119.147.221.162
  8
        55 ms
                  86 ms
                             49 ms
                                     119.147.28.214
                                          超时。<br>超时。
  \overline{9}\frac{1}{2}10
         \ast\ast\star53 ms
                  67 ms
                             91 ms
                                    119.147.15.17
 11跟踪完成。
```
### <span id="page-9-0"></span>**1.4 Ping** 的结果

#### 1.Request timed out

这是大家经常碰到的提示信息,很多文章中说这是对方机器置了过滤 ICMP 数据包,从上面工作过程来看,这是不完全正确的,至少有下几种情况。

(1) 对方已关机,或者网络上根本没有这个地址:比如在上图中主机 A 中 PING 192.168.0.7, 或者主机 B 关机了, 在主机 A 中 PING 192.168.0.5 都会 得到超时的信息。

(2)对方与自己不在同一网段内,通过路由也无法找到对方,但有时对方确 实是存在的,当然不存在也是返回超时的信息。

(3)对方确实存在,但设置了 ICMP 数据包过滤(比如防火墙设置)。

怎样知道对方是存在,还是不存在呢,可以用带参数 -a 的 Ping 命令探测 对方,如果能得到对方的 NETBIOS 名称,则说明对方是存在的,是有防火墙设置, 如果得不到,多半是对方不存在或关机,或不在同一网段内。

(4)错误设置 IP 地址

正常情况下,一台主机应该有一个网卡,一个 IP 地址, 或多个网卡, 多个 IP 地址(这些地址一定要处于不同的 IP 子网)。但如果一台电脑的"拨号网络 适配器"(相当于一块软网卡)的 TCP/IP 设置中, 设置了一个与网卡 IP 地址处 于同一子网的 IP 地址, 这样, 在 IP 层协议看来, 这台主机就有两个不同的接口

处于同一网段内。当从这台主机 Ping 其他的机器时,会存在这样的问题:

A.主机不知道将数据包发到哪个网络接口,因为有两个网络接口都连接在同 一网段。

B.主机不知道用哪个地址作为数据包的源地址。因此,从这台主机去 Ping 其他机器, IP 层协议会无法处理, 超时后, Ping 就会给出一个"超时无应答" 的错误信息提示。但从其他主机 Ping 这台主机时,请求包从特定的网卡来,ICMP 只须简单地将目的、源地址互换,并更改一些标志即可,ICMP 应答包能顺利发 出,其他主机也就能成功 Ping 通这台机器了。

#### 2.Destination host Unreachable

(1) 对方与自己不在同一网段内,而自己又未设置默认的路由,比如上例 中 A 机中不设定默认的路由, 运行 Ping 192.168.0.1.4 就会出现"Destination host Unreachable"。

(2)网线出了故障

这里要说明一下"destination host unreachable"和 "time out"的区 别,如果所经过的路由器的路由表中具有到达目标的路由,而目标因为其他原因 不可到达,这时候会出现"time out",如果路由表中连到达目标的路由都没有, 那就会出现"destination host unreachable"。

#### 3.Bad IP address

这个信息表示您可能没有连接到 DNS 服务器,所以无法解析这个 IP 地址, 也可能是 IP 地址不存在。

#### 4.Source quench received

这个信息比较特殊,它出现的机率很少。它表示对方或中途的服务器繁忙无 法回应。

#### 5.Unknown host——不知名主机

这种出错信息的意思是,该远程主机的名字不能被域名服务器(DNS)转换 成 IP 地址。故障原因可能是域名服务器有故障,或者其名字不正确,或者网络 管理员的系统与远程主机之间的通信线路有故障。

#### 6.No answer——无响应

这种故障说明本地系统有一条通向中心主机的路由,但却接收不到它发给该

中心主机的任何信息。故障原因可能是下列之一:中心主机没有工作;本地或中 心主机网络配置不正确;本地或中心的路由器没有工作;通信线路有故障;中心 主机存在路由选择问题。

#### 7.Ping 127.0.0.1:127.0.0.1 是本地循环地址

如果本地址无法 Ping 通, 则表明本地机 TCP/IP 协议不能正常工作。

#### 8.no rout to host:网卡工作不正常。

9. transmit failed, error code: 10043 网卡驱动不正常。

10.unknown host name:DNS 配置不正确。

**RT** C:\Windows\system32\cmd.exe Microsoft Windows [版本 6.1.7600] 版权所有 (c) 2009 Microsoft Corporation。保留所有权利。 C:\Users\fae>ping qq.com 正在 Ping qq.com [119.147.15.13] 具有 32 字节的数据: .<br>自 119.147.15.13 的回复: 字节=32 时间=87ms TTL=56<br>自 119.147.15.13 的回复: 字节=32 时间=57ms TTL=56 :白 119.147.15.13 的回复: 字节=32 时间=63ms TTL=56<br>:白 119.147.15.13 的回复: 字节=32 时间=63ms TTL=56<br>:白 119.147.15.13 的回复: 字节=32 时间=84ms TTL=56 |119.147.15.13 的 Ping 统计信息: 数据包:已发送 = 4,已接收 =<br>行程的估计时间(以毫秒为单位): 已接收 = 4, 丢失 = 0 (0% 丢失), = 87ms, 平均 = 72ms = 57ms, E: \Users \netcore>ping 222.53.51.54 正在 Ping 222.53.51.54 具有 32 字节的数据: ,超时。<br>据时。

<span id="page-11-0"></span>第**2**章 **Mtu** 详解

222.53.51.54 的 Ping 统计信息:

数据包: 已发送 = 4,

## <span id="page-11-1"></span>**2.1 Mtu** 的定义

趣时。 超时。 超时。

通信术语 [最大传输单元\(](http://baike.baidu.com/view/545115.htm)Maximum Transmission Unit,MTU)是指一种通

已接收 = 0, 丢失 = 4 K100% 丢失>,

<span id="page-12-0"></span>信协议的某一层上面所能通过的最[大数据包大](http://baike.baidu.com/view/25880.htm)小([以字节为](http://baike.baidu.com/view/60408.htm)单位)

#### **2.2 Mtu** 的影响

[在因特网协议中](http://baike.baidu.com/view/2727807.htm),一条因特网传[输路径的](http://baike.baidu.com/view/59642.htm)"路[径最大传输单元"](http://baike.baidu.com/view/545115.htm)被定义为从 源地址到目的地址所经过"路径"上的所有 IP 跳的最大传输单元的最小值。或 者从另外一个角度来看,就是无需讲一步分片就能穿过这条["路径"](http://baike.baidu.com/view/59642.htm)的传输单元 的最大值。

 如果本地路由器的 mtu 值高于上端路由的 mtu,本地电脑会以最大传输值传 输数据,当数据到达上端路由时会因为高于上端路由的 MTU,从而导致数据无法 通过。现象为部分网站或游戏运行不了,视频或图片打不开等。

### <span id="page-12-1"></span>**2.3** 如何检测 **Mtu**

通过 ping 命令检测 mtu: ping 任意网站且不允许数据分片, 通过改变数据 包的大小检测数据包能否正常通过上端路由。

具体操作如下:

在不接路由器的情况下,单机上网使用如下命令:

Ping [www.qq.com](http://www.qq.com/)  $-f - 1$  1464

C:\Users\fae>ping www.qq.com -f -1 1464 正在 Ping www.qq.com [182.131.31.21] 具有 1464 字节的数据: 百 182.131.31.21 的回复: 字节=1464 时间=36ms TTL=57 ]182.131.31.21 的回复: 字节=1464 时间=37ms TTL=57 ξ自 182.131.31.21 的回复: 字节=1464 时间=36ms TTL=57 |182.131.31.21 的 Ping 统计信息: 据包:已发送 = 3,已接收 = 3,丢失 = 0 (0% 丢失), 往返行程的估计时间(以毫秒为单位): 短 = 36ms, 最长 = 37ms, 平均 = 36ms

如果数据能通过,则增加数据大小,

C:\Users\fae>ping www.qq.com -f -1 1470 正在 Ping www.qq.com [182.131.31.21] 具有 1470 字节的数据: 正任 「Ing www.yq.Com [162.151.51.21] 兵有 「T16 于 µm;<br>来自 192.168.10.1 的回复: 需要拆分数据包但是设置 DF。<br>需要拆分数据包但是设置 DF。<br>需要拆分数据包但是设置 DF。 182.131.31.21 的 Ping 统计信息: 数据包: 已发送 = 4, 已接收 = 1, 丢失 = 3 (75% 丢失), 如果不通则减小数据大小。直到找到数据包大小的临界值。 C:\Users\fae>ping www.qq.com -f -1 1465 正在 Ping www.qq.com [182.131.31.21] 具有 1465 字节的数据: 正任 Ping WW.qq.com [182.<br>需要拆分数据包但是设置 DF。<br>需要拆分数据包但是设置 DF。<br>需要拆分数据包但是设置 DF。 |182.131.31.21 的 Ping 统计信息:<br>| 数据包:已发送 = 4,已接收 = 0,丢失 = 4(100% 丢失), C:\Users\fae>ping www.qq.com -f -1 1464 正在 Ping www.qq.com [182.131.31.21] 具有 1464 字节的数据: - 上 Fing WWW.Com [192.191.91.21] 来得 1999 子 P B B ®<br>:自 182.131.31.21 的回复: 字节=1464 时间=53ms TTL=57<br>:自 182.131.31.21 的回复: 字节=1464 时间=36ms TTL=57<br>:自 182.131.31.21 的回复: 字节=1464 时间=116ms TTL=57 来自 ::=:::::::::: 的回复: 字节=1464 时间=52ms TTL=57 |182.131.31.21 的 Ping 统计信息: ——数据包:已发送 = 4,已接收 = 4,丢失 = 0 (0% 丢失),<br>住返行程的估计时间(以毫秒为单位)<sub>:</sub> 最短 = 36ms, 最长 = 116ms, 平均 = 64ms

从上图可以看出,数据包大小的临界值是 1464。再加上 28 则可推算出 MTU。 即 MTU=1464+28=1492。

# <span id="page-13-0"></span>第**3**章 **Arp** 详解

### <span id="page-13-1"></span>**3.1 Arp** 的定义

地址解析协议(Address Resolution Protocol,ARP)是在仅知道主机的 IP 地址时确定其物理地址的一种协议。

### <span id="page-14-0"></span>**3.2 Arp** 的原理

在 [TCP/IP](http://baike.baidu.com/view/7649.htm) 协议中, A 给 B 发送 IP 包, 在报头中需要填写 B 的 IP 为目标地 址,但这个 IP 包[在以太网上](http://baike.baidu.com/view/848.htm)传输的时候,还需要进行一次以太包[的封装,](http://baike.baidu.com/view/154910.htm)在这 个以太包中,目标地址就是 B 的 MAC 地址。

计算机 A 是如何得知 B 的 MAC 地址的呢?解决问题的关键就在于 ARP [协议。](http://baike.baidu.com/view/96557.htm)

在 A 不知道 B 的 MAC 地址的情况下, A 就广播一个 ARP 请求包, 请求包中填 有 B 的 IP(192.168.1.2)[,以太网中](http://baike.baidu.com/view/848.htm)的所有计算机都会接收这个请求,而正常的 情况下只有 B 会给出 ARP 应答包, 包中就填充上了 B 的 MAC 地址, 并回复给 A。

A 得到 ARP 应答后, 将 B 的 MAC 地址放入本[机缓存,](http://baike.baidu.com/view/907.htm) 便干下次使用。

本机 MAC [缓存是](http://baike.baidu.com/view/907.htm)有生存期的,生存期结束后,将再次重复上面的过程。

 ARP 协议并不只在发送了 ARP 请求才接收 ARP 应答。当计算机接收到 ARP 应 答数据包的时候,就会对本地的 ARP [缓存进](http://baike.baidu.com/view/907.htm)行更新,将应答中的 IP 和 MAC 地址 存储在 ARP 缓存中。因此,当局域网中的某台机器 B 向 A 发送一个自己伪造的 ARP 应答,而如果这个应答是 B 冒充 C 伪造来的, 即 IP 地址为 C 的 IP, 而 MAC 地址是伪造的,则当 A 接收到 B 伪造的 ARP 应答后,就会更新本地的 ARP [缓存,](http://baike.baidu.com/view/907.htm) 这样在 A 看来 C 的 IP 地址没有变, 而它的 MAC 地址已经不是原来那个了。由于 局域网的网络流通不是根据 IP 地址进行,而是按照 MAC 地址进行传输。所以, 那 个伪造出来的 MAC 地址在 A 上被改变成一个不存在的 MAC 地址,这样就会造成网 络不通,导致 A 不能 Ping 通 C!这就是一个简单的 ARP [欺骗。](http://baike.baidu.com/view/155386.htm)

## <span id="page-14-1"></span>**3.3** 如何查看 **arp**

windows 中 arp 命令详解:

arp –a

显示所有接口的当前 ARP [缓存表](http://baike.baidu.com/view/907.htm)。要显示特定 IP 地址的 ARP [缓存项](http://baike.baidu.com/view/907.htm),请 使用带有 InetAddr 参数的 arp -a, 此处的 InetAddr 代表 IP 地址。如果未 指定 InetAddr, 则使用第一个适用的接口。

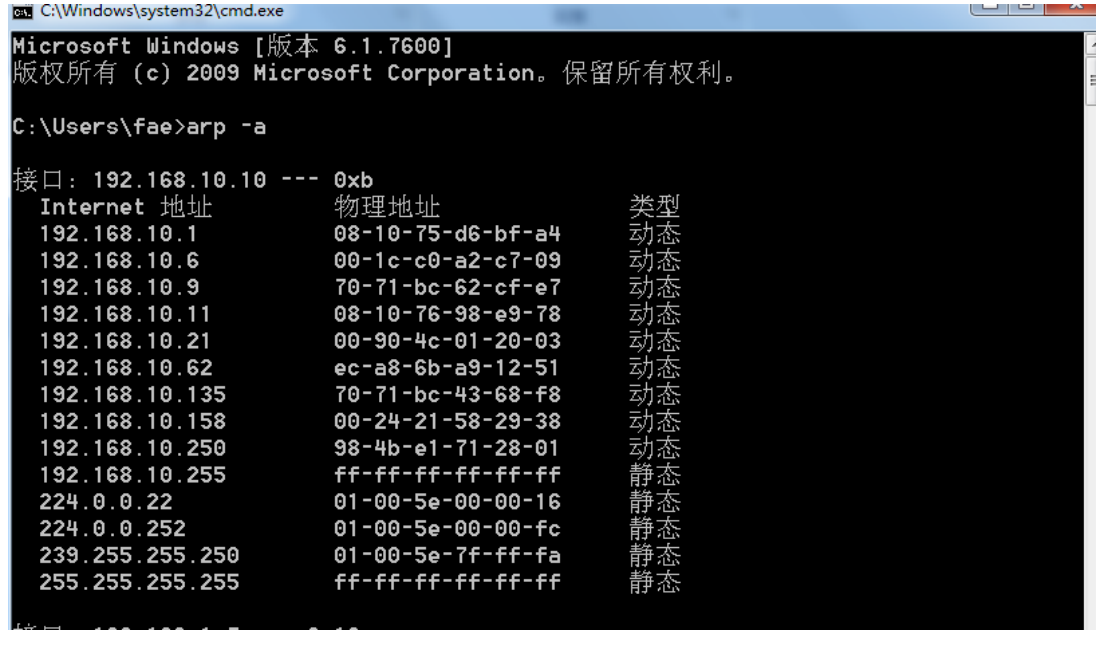

C:\Users\fae>arp -a -n 192.168.10.10

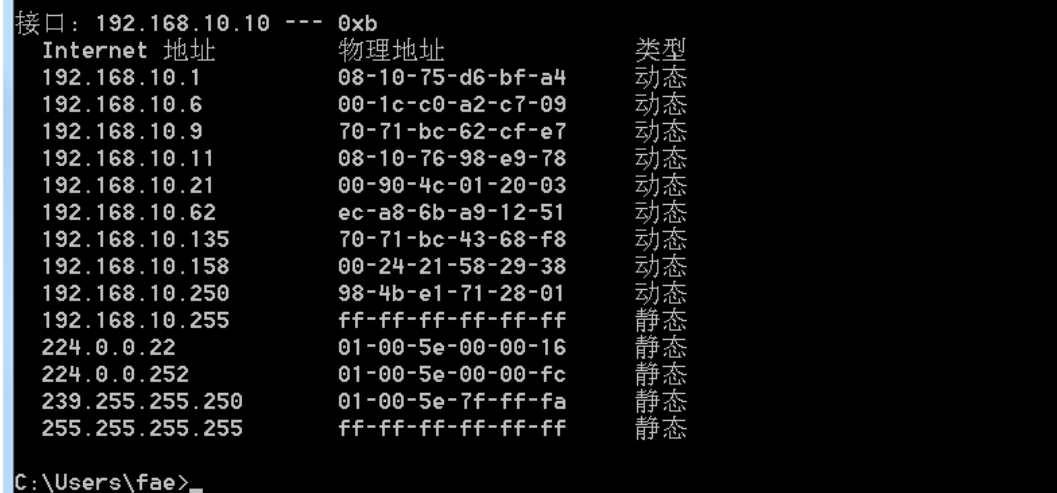

#### arp –d

 删除指定的 IP 地址项,此处的 InetAddr 代表 IP 地址。对于指定的接口, 要删除表中的某项,请使用 IfaceAddr 参数,此处的 IfaceAddr 代表指派给该 接口的 IP 地址。要删除所有项,请使用星号 (\*) 通配符代替 InetAddr。

#### arp –s

向 ARP [缓存添](http://baike.baidu.com/view/907.htm)加可将 IP 地址 InetAddr 解析[成物理地址](http://baike.baidu.com/view/883168.htm) EtherAddr 的 [静态项](http://baike.baidu.com/view/612026.htm)。要向指定接口的表添[加静态](http://baike.baidu.com/view/612026.htm) ARP [缓存项](http://baike.baidu.com/view/907.htm),请使用 IfaceAddr 参数,此 <span id="page-16-0"></span>处的 IfaceAddr 代表指派给该接口的 IP 地址。

### **3.4 Arp** 欺骗

ARP 欺骗分为二种, 一种是[对路由器](http://baike.baidu.com/view/1360.htm) ARP 表的欺骗: 另一种是对内网 PC 的 [网关欺骗。](http://baike.baidu.com/view/2055933.htm)

第一种 ARP 欺骗的原理是——截获网关数据。它通[知路由器一](http://baike.baidu.com/view/1360.htm) 系列错误的 内网 MAC 地址,并按照一定的频率不断进行,使真实的地址信息无法通过更新保 存在路由器中,结果路由器的所有数据只能发送给错误的 MAC 地址, 造成正常 PC 无法收到信息。第二种 ARP 欺骗的原理是——伪造网关。它的原理是建立假 网关,让被它欺骗的 PC 向假网关发数据,而不是通过正常[的路由器途](http://baike.baidu.com/view/1360.htm)径上网。 在 PC 看来, 就是上不了网了, "网络掉线了"。

### <span id="page-16-1"></span>**3.5** 局域网 **ARP** 欺骗的应对

### <span id="page-16-2"></span>**3.5.1** 故障现象及原因分析

情况一、当局域网内某[台主机感](http://baike.baidu.com/view/23880.htm)染了 ARP [病毒时](http://baike.baidu.com/view/726493.htm),会向本局域网内(指某一 [网段,](http://baike.baidu.com/view/685503.htm)比如:10.10.75.0 这一段)所有主机发送 ARP 欺骗攻击谎称自己是这个 网端[的网关设备,](http://baike.baidu.com/view/3809537.htm)让原本流向网关的流量改道流向病毒主机,造成受害者不能正 常上网。

 情况二、局域网内有某些用户使用了 ARP 欺骗程序(如[:网络执法官,](http://baike.baidu.com/view/270060.htm)QQ 盗 [号软件等](http://baike.baidu.com/view/37.htm))发送 ARP 欺骗数据包, 致使被攻击的电脑出现突然不能上网, 过一段 时间又能上网,反复掉线的现象。

#### <span id="page-16-3"></span>**3.5.2** 故障诊断

如果用户发现以上疑似情况,可以通过如下操作进行诊断:

点击"开始"按钮->选择"运行"->输入"arp-d"->点击"确定"按钮, 然后重新尝试上网,如果能恢复正常,则说明此次掉线可能是受 ARP 欺骗所致。

注:arp-d 命令用于清除并重建本机 arp 表。arp–d 命令并不能抵御 ARP

<span id="page-17-0"></span>欺骗, 执行后仍有可能再次遭受 ARP [攻击。](http://baike.baidu.com/view/700129.htm)

#### **3.5.3** 故障处理

1、中毒者:建议使用趋势科技 SysClean 工具或其[他杀毒软件清](http://baike.baidu.com/view/33433.htm)除病毒。

2、被害者:(1)绑定网关 mac [地址。](http://baike.baidu.com/view/69334.htm)具体方法如下:

 1)首先,获[得路由器的](http://baike.baidu.com/view/1360.htm)内网的 MAC 地址(例如网关地址 10.10.75.254 的 MAC 地址为 0022aa0022aa)。2)编写一[个批处理文](http://baike.baidu.com/view/80110.htm)件 AntiArp.bat 内容如下: @echooffarp-darp-s10.10.75.25400-22-aa-00-22-aa

 将文件中的网关 IP 地址和 MAC 地址更改为您自己的网关 IP 地址和 MAC 地址 即可,计算机重新启动后需要重新进行绑定,因此我们可以将[该批处理文件](http://baike.baidu.com/view/295769.htm) AntiArp.bat 文件拖到"windows--开始--程序--启动"中。这样开机时这[个批](http://baike.baidu.com/view/80110.htm) [处理就](http://baike.baidu.com/view/80110.htm)被执行了。

(2)使用 ARP [防火墙\(](http://baike.baidu.com/view/923722.htm)例如 AntiArp[\)软件抵](http://baike.baidu.com/view/37.htm)御 ARP 攻击。

AntiArp [软件会](http://baike.baidu.com/view/37.htm)在提示框内出现病毒主机的 MAC 地址

## <span id="page-17-1"></span>**3.5.4** 找出 **ARP** 病毒源

第一招:使用 Sniffer [抓包](http://baike.baidu.com/view/558624.htm)

 在网络内任意一[台主机上](http://baike.baidu.com/view/23880.htm)运[行抓包软件,](http://baike.baidu.com/view/558624.htm)捕获所有到达本机的数据包。如果 发现有某个 IP 不断发送

ARP Request 请求包, 那么这台电脑一般就是病毒源。原理: 无论何种 ARP 病毒变种,行为方式有两种,一是欺骗网关,二是欺骗网内的所[有主机。](http://baike.baidu.com/view/23880.htm)最终的 结果是,[在网关的](http://baike.baidu.com/view/807.htm) ARP 缓存表中,网内所有活[动主机的](http://baike.baidu.com/view/23880.htm) MAC 地址均为中[毒主机的](http://baike.baidu.com/view/23880.htm) MAC 地址;网内所[有主机的](http://baike.baidu.com/view/23880.htm) ARP 缓存表中,网关的 MAC 地址也成为中毒主机的 MAC 地址。前者保证了[从网关到](http://baike.baidu.com/view/807.htm)网内主机的数据包被发到中毒主机,后者相反,使得 主机发往网关的数据包均发送到中毒主机。

 第二招:使用 arp-a 命令任意选两台不能上网[的主机,](http://baike.baidu.com/view/23880.htm)在 DOS 命令窗口下运 行 arp-a 命令。例如在结果中,两台电脑除[了网关的](http://baike.baidu.com/view/807.htm) IP, MAC 地址对应项,都包 含了 192.168.0.186 的这个 IP,则可以断定 192.168.0.186 这[台主机就](http://baike.baidu.com/view/23880.htm)是病毒 源。原理:一般情况下,网内的主机只[和网关通](http://baike.baidu.com/view/807.htm)信。正常情况下,一[台主机的](http://baike.baidu.com/view/23880.htm) ARP 缓存中应该只[有网关的](http://baike.baidu.com/view/807.htm) MAC 地址。如果有其[他主机的](http://baike.baidu.com/view/23880.htm) MAC 地址,说[明本地主](http://baike.baidu.com/view/544310.htm) [机](http://baike.baidu.com/view/544310.htm)和这台主机最后有过数据通信发生。如果某台主机(例如上面的 192.168.0.186)既不[是网关也](http://baike.baidu.com/view/807.htm)不是服务器,但和网内的其他主机都有通信活动, 且此时又是 ARP 病毒发作时期,那么,病毒源也就是它了。

 第三招:使用 tracert 命令在任意一台受影响[的主机上](http://baike.baidu.com/view/23880.htm),在 DOS 命令窗口下 运行如下命令: tracert61.135.179.148。假定设置[的缺省网关为](http://baike.baidu.com/view/1085.htm) 10.8.6.1, 在 跟踪一个外网地址时,第一跳却是 10.8.6.186,那么,10.8.6.186 就是病毒源。 原理:中[毒主机在](http://baike.baidu.com/view/23880.htm)受影响主机和网关之间,扮演了"中间人"的角色。所有本应 该到达网关[的数据包,](http://baike.baidu.com/view/25880.htm)由于错误的 MAC 地址,均被发到了中[毒主机。](http://baike.baidu.com/view/23880.htm)此时,中毒 [主机越](http://baike.baidu.com/view/23880.htm)俎代庖,起[了缺省网关的](http://baike.baidu.com/view/1085.htm)作用。

## <span id="page-18-0"></span>第**4**章 **DNS** 详解

### <span id="page-18-1"></span>**4.1 DNS** 的定义

DNS 是计算机域名系统 (Domain Name System 或 Domain Name Service) 的 缩写,它是由解析器以及域名服务器组成的。域名服务器是指保存有该网络中所 有主机的域名和对应 IP 地址,并具有将域名转换为 IP 地址功能的服务器。DNS 使用 TCP 与 UDP 端口号都是 53,主要使用 UDP,服务器之间备份使用 TCP。

## <span id="page-18-2"></span>**4.2 Dns** 常用命令

## <span id="page-18-3"></span>**4.2.1** 查看主机 **dns** 缓存

使用命令 ipconfig –displaydns

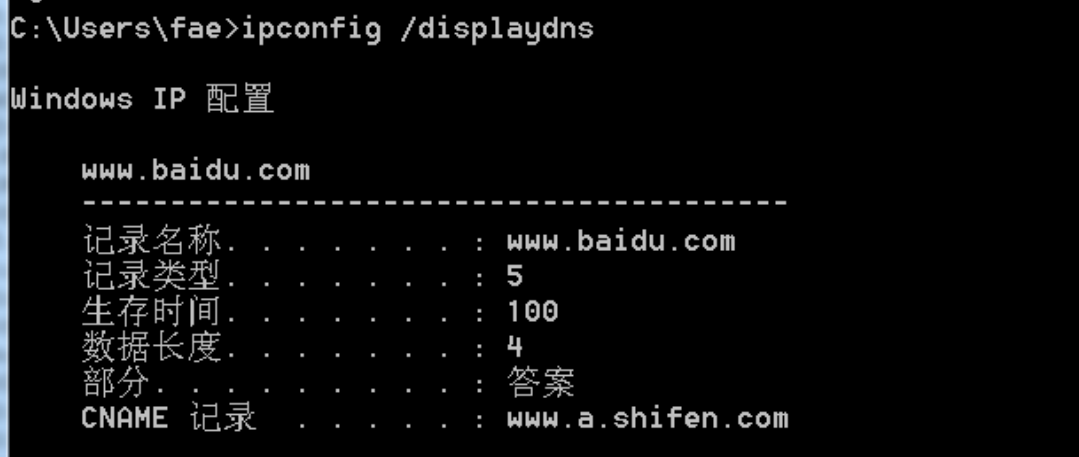

## <span id="page-19-0"></span>**4.2.2** 清空主机 **dns** 缓存

使用命令 ipconfig /flushdns

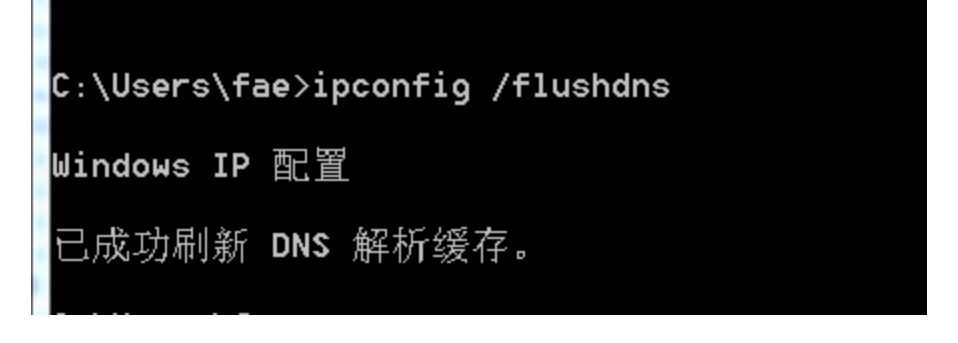

# <span id="page-19-1"></span>第**5**章 其他 **cmd** 命令

- 1. gpedit.msc-----组策略
- 2. sndrec32-------录音机
- 3. Nslookup-------IP 地址侦测器
- 4. explorer-------打开资源管理器
- 5. logoff---------注销命令
- 6. tsshutdn-------60 秒倒计时关机命令
- 7. lusrmgr.msc----本机用户和组
- 8. services.msc---本地服务设置
- 9. oobe/msoobe /a----检查 XP 是否激活
- 10. notepad--------打开记事本
- 11. cleanmgr-------垃圾整理
- 12. net start messenger----开始信使服务
- 13. compmgmt.msc---计算机管理
- 14. net stop messenger-----停止信使服务
- 15. conf-----------启动 netmeeting
- 16. dvdplay--------DVD 播放器
- 17. charmap--------启动字符映射表
- 18. diskmgmt.msc---磁盘管理实用程序
- 19. calc-----------启动计算器
- 20. dfrg.msc-------磁盘碎片整理程序
- 21. chkdsk.exe-----Chkdsk 磁盘检查
- 22. devmgmt.msc--- 设备管理器
- 23. regsvr32 /u \*.dll----停止 dll 文件运行
- 24. drwtsn32------ 系统医生
- 25. rononce -p ----15 秒关机
- 26. dxdiag---------检查 DirectX 信息
- 27. regedit-------注册表编辑器
- 28. Msconfig.exe---系统配置实用程序
- 29. rsop.msc-------组策略结果集
- 30. mem.exe--------显示内存使用情况
- 31. regedit.exe----注册表
- 32. winchat--------XP 自带局域网聊天
- 33. progman--------程序管理器
- 34. winmsd---------系统信息
- 35. perfmon.msc----计算机性能监测程序
- 36. sfc /scannow-----扫描错误并复原
- 37. taskmgr-----任务管理器(2000/xp/2003
- 38. winver---------检查 Windows 版本
- 39. wmimgmt.msc----打开 windows 管理体系结构(WMI)
- 40. wupdmgr--------windows 更新程序
- 41. wscript--------windows 脚本宿主设置
- 42. write----------写字板
- 43. wiaacmgr-------扫描仪和照相机向导
- 44.. Msconfig.exe---系统配置实用程序
- 45. mplayer2-------简易 widnows media player (媒体播放机)
- 46. mspaint--------画图板
- 47. mstsc----------远程桌面连接
- 48. magnify--------放大镜实用程序
- 49. mmc------------打开控制台
- 50. mobsync--------同步命令
- 51. dcomcnfg-------打开系统组件服务
- 52. ddeshare-------打开 DDE 共享设置
- 53. nslookup-------网络管理的工具向导
- 54. ntbackup-------系统备份和还原
- 55. narrator-------屏幕"讲述人"
- 56. ntmsmgr.msc----移动存储管理器
- 57. ntmsoprq.msc---移动存储管理员操作请求
- 58. netstat -an----(TC)命令检查接口
- 59. syncapp--------创建一个公文包
- 60. sysedit--------系统配置编辑器
- 61. sigverif-------文件签名验证程序
- 62. shrpubw--------创建共享文件夹
- 63. secpol.msc-----本地安全策略

64. syskey---------系统加密,一旦加密就不能解开,保护 windows

xp 系统的双重密码

65. services.msc---本地服务设置

- 66. Sndvol32-------音量控制程序
- 67. sfc.exe--------系统文件检查器
- 68. tourstart------xp 简介(安装完成后出现的漫游 xp 程序)
- 69. eventvwr-------事件查看器
- 70. eudcedit-------造字程序
- 71. packager-------对象包装程序
- 72. regedit.exe----注册表
- 73. regsvr32 /u zipfldr.dll------取消 ZIP 支持
- 74. cmd.exe--------CMD 命令提示符
- 75. chkdsk.exe-----Chkdsk 磁盘检查
- 76. certmgr.msc----证书管理实用程序
- 77. cliconfg-------SQL SERVER 客户端网络实用程序
- 78. Clipbrd--------剪贴板查看器
- 79. ciadv.msc------索引服务程序
- 80. osk------------打开屏幕键盘
- 81. odbcad32-------ODBC 数据源管理器
- 82. iexpress-------木马捆绑工具,系统自带
- 83. fsmgmt.msc-----共享文件夹管理器
- 84. utilman--------辅助工具管理器